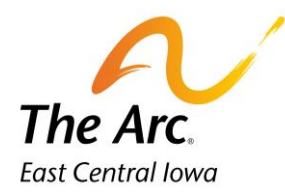

## Documentation Time

## Starting the note

- **1.** Enter a participant name in the client selector on the dashboard. Click on the icon called 1:1 Service Documentation.
	- **2.** Click the **Documentation Time** image to submit the length of time it took to document the service provided.

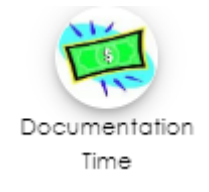

**3. Activity –** Choose the service you are submitting documentation time for.

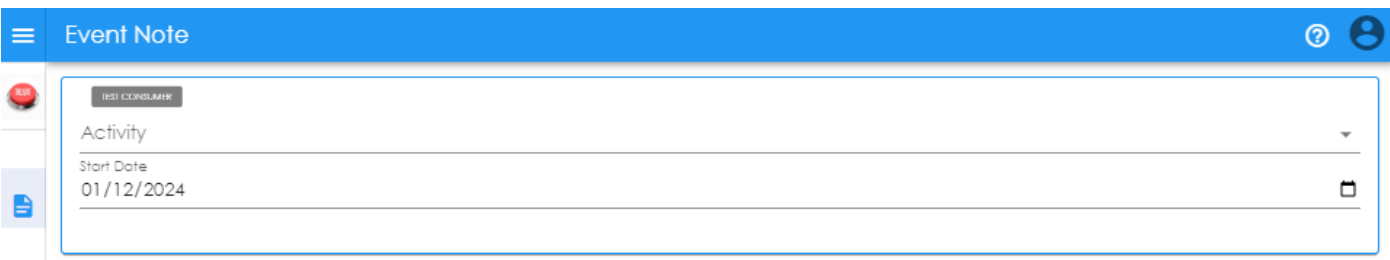

**4.** Starting at the top left, Participant and Staff information will auto populate.

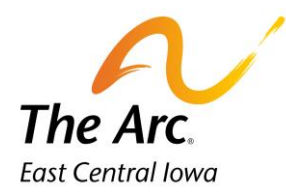

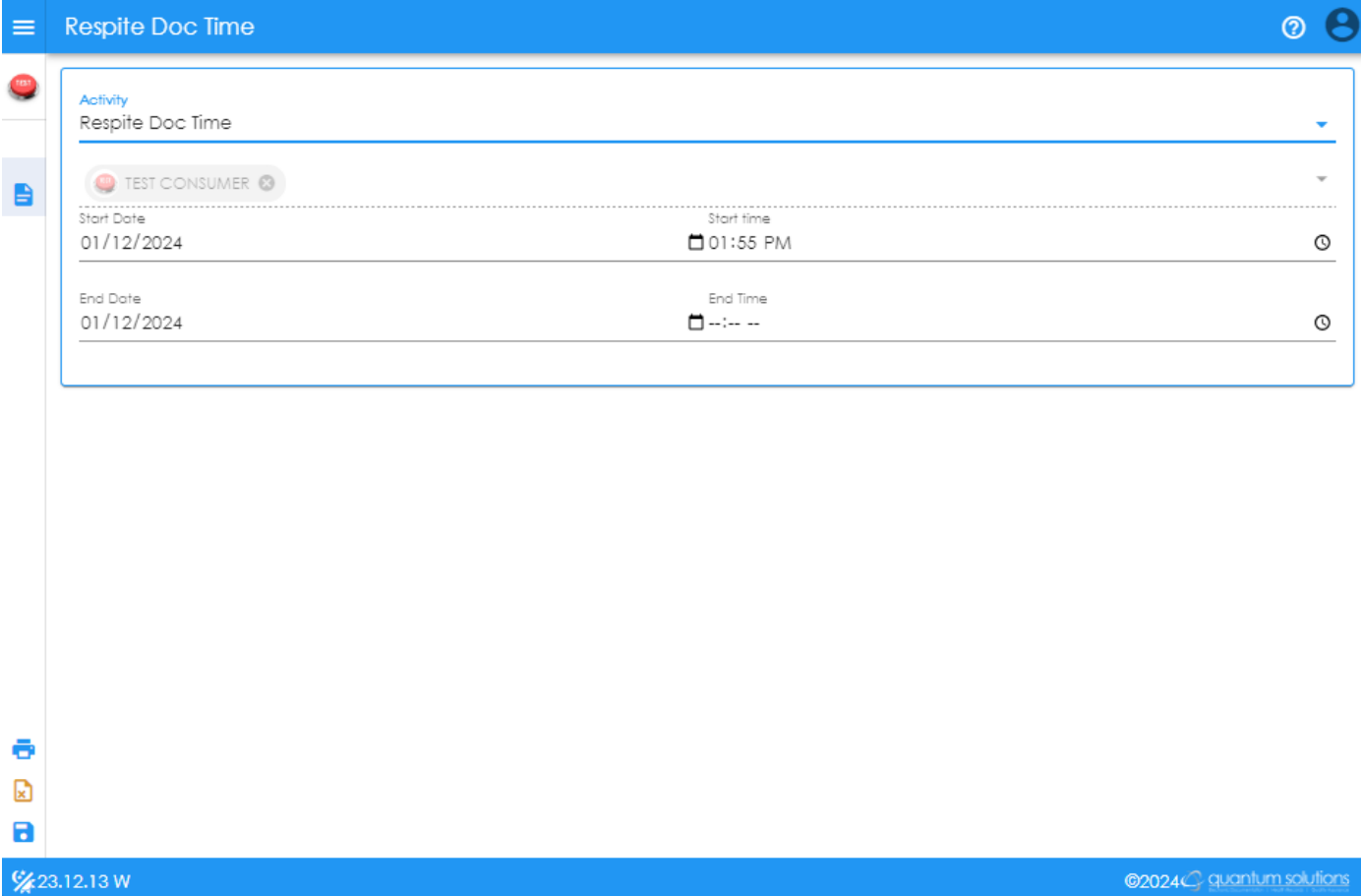

- 3. **Event Date**-Select the **Start Date and End Date** you completed the documentation. It will default to today's date.
- 4. Update the **Start Time and End Time** for the documentation. Duration will auto populate in minutes. (It is expected that each service note will take approximately 5-10 minutes).
- 5. Click F**inish.**